## ProjectWise - Start Job File Definitions

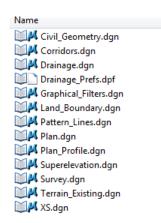

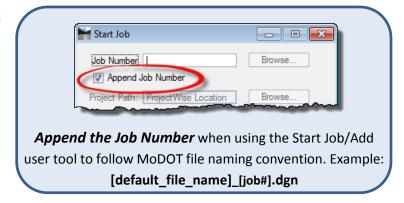

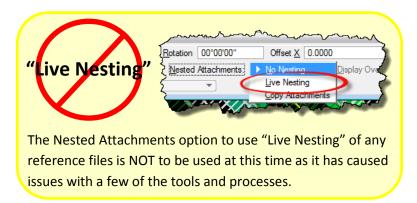

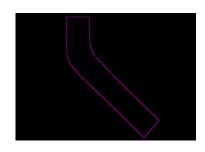

Terrain\_Existing.dgn

Terrain\_Existing\_[job#].dgn – This file was used for importing the tin file when the conversion took place from SS2 to SS4.

This file is optional

References; none

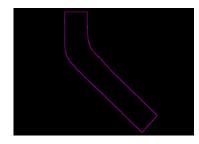

Survey.dgn

**Survey\_[job#].dgn** – This file contains the existing surface and any other survey data. **Sources for more information can be found in**; *Road 1 Manual - Chapter 1, MicroStation Project Explorer Links – Terrain Modeling folder.* 

By selecting the boundary and opening the properties you are allowed to change the display of the terrain to show many options including triangles, contours, boundary and more.

References; none

This file will be referenced by; Civil\_Geometry.dgn, Plan.dgn, Corridors.dgn and the XS.dgn

This file will be **referenced by**; Civil Geometry.dan, Corridors.dan and the XS.dan

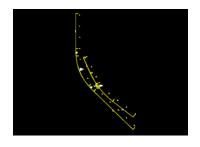

Civil\_Geometry.dgn

**Civil\_Geometry\_[job#].dgn** – This file contains proposed horizontal (chains/complex elements) and vertical (profiles) geometry created for the project. **Sources for more information can be found in**; *Road 1 Manual - Chapters 2 & 3, MicroStation Project Explorer Links – Civil Geometry folder.* 

There are two Task groups tools specifically designed for creating Horizontal Geometry and Vertical Geometry

References; Terrain Existing.dgn

This file will be referenced by; Corridors.dan, Superelevation.dan, Plan.dan and the XS.dan

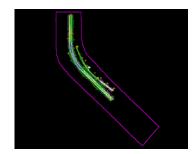

Corridors.dgn

**Corridors\_[job#].dgn** – This file contains the corridor(s) and template drops for the project. **Sources for more information can be found in**; *Road 1 Manual - Chapters 4 & 6, MicroStation Project Explorer Links – Corridor Modeling folder.* 

This is a two-step process creating the corridor first and dropping the templates to complete the process. This file is also where *Civil Cells* need to be created.

**References**; Terrain\_Existing.dgn, Civil\_Geometry.dgn and Plan.dgn (if necessary for targeting plan graphics)

This file will be **referenced by**; *Superelevation.dgn* and the XS.dgn

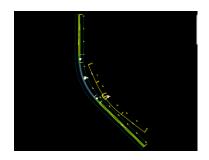

Superelevation.dgn

**Superelevation\_[job#].dgn** – This file contains the superelevation section and lanes, **Sources for more information can be found in**; *Road 1 Manual - Chapter 7, MicroStation Project Explorer Links – Superelevation folder.* 

This file is for superelevation only

**References**; Civil\_Geometry.dgn and Corridors.dgn

This file will be **referenced by**; *Corridors.dgn and the XS.dgn* 

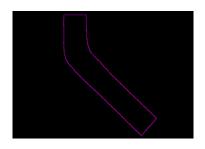

Graphical\_Filters.dgn

**Graphical\_Filters\_[job#].dgn** – This file contains alternate proposed surfaces. **Sources for more information can be found in**; *MicroStation Project Explorer Links – Terrain Modeling folder*.

Using in developing **terrain models**, an automated way of storing search settings for graphic elements when creating terrain models using 3D element. A graphical filter can be created for each feature (i.e., spots, breaks, voids) then the filters can be defined as a Graphical filter group.

**References**; Civil\_Geometry.dgn, Terrain\_Existing.dgn and Corridors.dgn

This file will possibly be **referenced by**; *Corridors.dgn and the XS.dgn* 

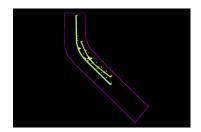

Plan.Dgn

Plan\_[job#].dgn - This file contains any plan graphics such as Edge of Pavement, Edge of Shoulder etc.

This file contains all plan graphics existing and proposed including but not limited to EOP, EOS

**References**; Civil\_Geometry.dgn and Corridors.dgn

This file will be **referenced by**; Corridors.dgn and the XS.dgn

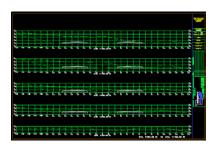

XS.dgn

**XS\_[job#].dgn** – This file contains models created for cross section purposes. **Sources for more information** can be found in; *Road 1 Manual - Chapter 9, MicroStation Project Explorer Links – Cross Section folder.* 

This file may contain pattern lines as well for creating custom cross sections

 $\textbf{References}; \textit{Civil\_Geometry.dgn, Superelevation.dgn, Terrain\_Existing.dgn} \ and \ \textit{Corridors.dgn}$ 

This file will be referenced by; none

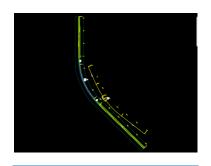

Land Boundary.dgn

Land\_Boundary\_[job#].dgn - This file contains property boundaries/lines, section lines etc.

The information in this file may be included in the **Survey.dgn** rendering this file obsolete and not used.

**References**; Civil Geometry.dgn, Terrain Existing.dgn and Corridors.dgn

This file will be **referenced by**; *Corridors.dgn & Plan.dgn* 

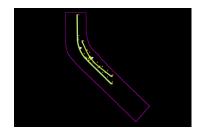

Pattern\_Lines.Dgn

**Pattern\_Lines\_[job#].dgn** – This file may contain any pattern lines for creating cross sections. (Skewed or linestring)

This will support the older GeoPak Pattern Lines tool (These same lines may be stored in the XS files instead of this file)

**References**; Civil\_Geometry.dgn and Corridors.dgn

This file will be **referenced by**; Corridors.dgn and the XS.dgn

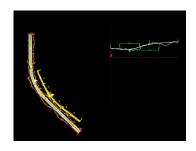

Plan Profile.dgn

**Plan\_Profile\_[job#].dgn** – This file contains the geometry for cutting plan/profile, plan/plan, profile/profile, full plan and full profile sheets. **Sources for more information can be found in**; *Plans Prep Manual - Chapter 4, MicroStation Project Explorer Links – Workflow Diagrams folder.* 

This uses the Project Manager, GPK and D & C Manager to layout your geometry for creating sheets

 $\textbf{References}; \textit{Civil\_Geometry.dgn} \ \textit{and Corridors.dgn}$ 

This file will be **referenced by**; *Plansheet.dgn* 

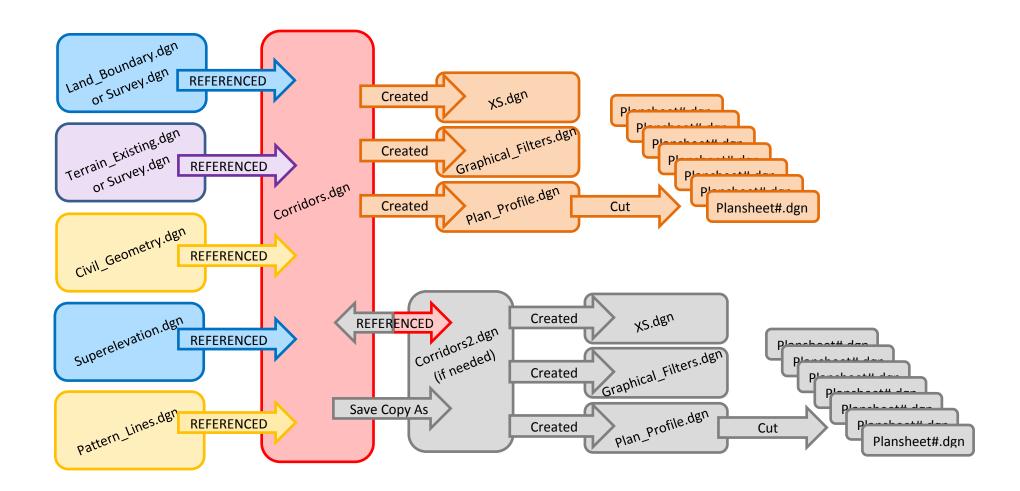